**Министерство сельского хозяйства Российской Федерации ФЕДЕРЕЛЬНОЕ ГОСУДАРСТВЕНОЕ БЮДЖЕТНОЕ ОБРАЗОВАТЕЛЬНОЕ УЧРЕЖДЕНИЕ ВЫСШЕГО ПРОФЕССИОНАЛЬНОГО ОБРАЗОВАНИЯ БРЯКСКАЯ ГОСУДАРСТВЕННАЯ СЕЛЬСКОРАЙОНОВЕННАЯ АКАДЕМИЯ**

## **КАФЕДРА ИНФОРМАЦИОННЫХ СИСТЕМ И ТЕХНОЛОГИЙ**

Лысенкова С.Н.

# **«Финансово**экономические расчеты в Microsoft Excel»

# Методическое пособие для студентов очной формы обучения по направлению подготовки Экономика

Брянск 2016

Л 88

Методическое пособие предназначено для проведения практических занятий и самостоятельных работ на тему «Финансово-экономические расчеты в Microsoft Excel». Данное пособие может быть использовано при изучении курса «Экономическая информатика». Пособие составлено в соответствии с учебным планом и требованиями государственного образовательного стандарта высшего профессионального образования к минимуму содержания и уровня подготовки бакалавров.

#### **Лысенкова С.Н.**

Методическое пособие предназначено для проведения практических занятий по курсу «Экономическая информатика» для подготовки бакалавров различных направлений.

Брянск: Издательство Брянской ГСХА, 2016.- 28 с.

#### Рецензенты:

к.э.н, доцент заведующая кафедрой информационных систем и технологий Ульянова Н.Д.

*Рекомендовано к изданию методической комиссией экономического факультета Брянской государственной сельскохозяйственной академии протокол* № 8 от 25 мая 2016г.

> Брянский ГАУ, 2016 Лысенкова С.Н., 2016

## СОДЕРЖАНИЕ

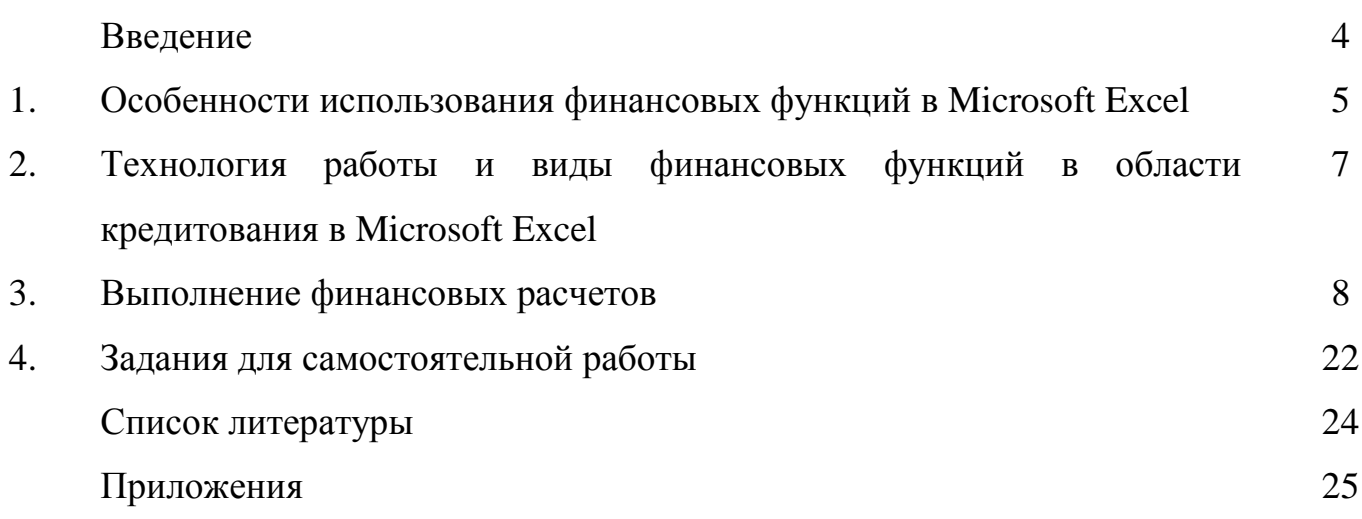

#### ВВЕДЕНИЕ

В настоящее время трудно переоценить роль специалиста по финансовому анализу деятельности предприятия. Финансы являются основой деятельности предприятия. Именно в деньгах оцениваются проданные товары и оказанные клиентам услуги. Именно деньги являются универсальным измерителем необходимых предприятию ресурсов – сырья и материалов, станков, человеческих ресурсов, информации и т.д. поэтому планирование и прогнозирование, контроль и оптимизация финансовых потоков являются жизненно важными задачами финансовой службы.

Финансовые функции применяются при планировании и анализе финансовохозяйственной деятельности предприятия, а также при решении задач, связанных с инвестированием средств.

Данная работа посвящена рассмотрению различных задач связанных с расчетами по кредитам и вкладам в банки. В теоретической части рассмотрены особенности использования финансовых функций в Microsoft Excel, а также описаны виды финансовых функций для расчетов в области кредитования в Microsoft Excel.

В практической части рассмотрены различные задачи по финансовым вычислениям, с применением различных функций.

## 1. ОСОБЕННОСТИ ИСПОЛЬЗОВАНИЯ ФИНАНСОВЫХ ФУНКЦИЙ В MICROSOFT EXCEL

Сегодня нельзя всерьез претендовать на работу экономиста, менеджера, бухгалтера, финансиста, специалиста по ценным бумагам и т.п., если не уметь обращаться с компьютером. Умение работы с компьютером предполагает прежде всего знание текстовых процессоров, электронных таблиц, системы управления базами данных и систем для работы с графикой.

EXCEL является одной из самых популярных программ работающих в операционной среде Windows, поскольку объединяет возможности графического и текстового редактора с мощной математической поддержкой.

Функции EXCEL используют базовые модели финансовых операций, базирующиеся на математическом аппарате методов финансово-экономических расчетов. Использование возможностей компьютера и табличного процессора EXCEL позволяет облегчить выполнение расчетов и представить их в удобной для пользователя форме.

Финансовые функции EXCEL предназначены для проведения финансовокоммерческих расчетов по кредитам и займам, финансово-инвестиционного анализа, ценным бумагам.

Однако для ряда пользователей существуют трудности при использовании финансовых функций в среде EXCEL, поскольку синтаксис пакета использует иные обозначения основных понятий финансовых операций, нежели в классических расчетах.

На основной панели инструментов имеется кнопка "Мастер функций", с помощью которой открывается диалоговое окно Диспетчера функций. Оно организовано по тематическому принципу. Выбрав в списке тематическую группу Финансовые, получите полный перечень списка имен функций, содержащихся в данной группе. Когда курсор стоит на имени функции, в нижней части окна приводится краткая характеристика функции и синтаксис. Вызов функции осуществляется двойным щелчком на ее имени или нажатием кнопки "Далее" в диалоговом окне Диспетчера функций. Диалоговое окно Ввода аргументов функции для каждой финансовой функции регламентировано по составу и формату значений перечня аргументов.

При работе с финансовыми функциями необходимо учитывать специфику задания значения аргументов:

- можно вводить как сами значения аргументов, так и ссылки на адреса ячеек;
- все расходы денежных средств (платежи) представляются отрицательными числами, а все поступления денежных средств – положительными числами;
- процентная ставка вводится с использованием знака  $\%$ ;
- все даты как аргументы функций имеют числовой формат.

Функции, обслуживающие расчеты по операциям наращения позволяют рассчитать будущую стоимость разовой суммы по простым и сложным процентам, а также будущее значение потока платежей, как на основе постоянной процентной ставки, так и на основе переменной процентной ставки.

Методика использования финансовых функций требует соблюдения определенной технологии.

## 2. ТЕХНОЛОГИЯ РАБОТЫ И ВИДЫ ФИНАНСОВЫХ ФУНКЦИЙ В ОБЛАСТИ КРЕДИТОВАНИЯ В MICROSOFT EXCEL

Технология работы с финансовыми функциями на рабочих листах Excel в целом не отличается от работы с другими функциями:

1) подготовка исходных значений основных аргументов функции;

2) для расчета финансовой функции курсор устанавливается в нужную ячейку и вызывается с панели задач Диспетчер функций;

3) из появившегося списка выбираем в разделе финансовых функций необходимую;

4) вводим аргументы функций;

5) получаем результат.

К основным финансовым функциям в Excel в области расчетов кредитования удобно использовать: ПС(), ПЛТ(), ОСПЛТ(), ПРПЛТ(), КПЕР(), БС(), СТАВКА().

Назначение финансовых функций представлено в приложении 1.

Практически все функции содержат одинаковый набор аргументов:

Ставка – процентная ставка за период (норма доходности/ цена заемных средств – r) Кпер – срок (число периодов n) процедения операции.

Плт – выплата производимая каждый период и не меняющаяся за все время выплаты ренты.

Пс – это приведенная к текущему моменту стоимость, или общая сумма, которая на текущий момент равноценна ряду будущих платежей. Если аргумент ПС опущен, то он полагается равным 0. В этом случае должно быть указано значение аргумента Плт.

Бс – требуемое значение будущей стоимости или остатка средств после последней выплаты. Если аргумент опущен, он полагается равным 0 (например будущая стоимость займа равна 0)

 $[\text{THII}]$  – число 0 или 1, обозначающее когда должна производится выплата (1 – начало периода (обычная рента или пренумерандо), 0 – конец периода (постнумерандо)).

Как видно во многом функции перекрещиваются между собой, таким образом в решение одной финансовой задачи по расчету к примеру платежей по кредиту может использоваться несколько функций.

#### 3. ВЫПОЛНЕНИЕ ФИНАНСОВЫХ РАСЧЕТОВ

#### *1. Функции даты и времени для финансовых расчетов*

Если рассчитывается точное число дней, то надо просто вычесть из конечной даты (даты завершения операции) начальную дату. Однако в финансовой практике есть правило, согласно которому в месяце считается 30 дней, а в году 360. В этом случае используется функция ДНЕЙ360. Аргументы «нач\_дата» и «кон\_дата» могут быть введены как текстовые строки в двойных кавычках или в числовом формате, могут также использоваться ссылки на ячейки, в которых заданы даты в формате дата. Если аргумент «метод» принимает значение «ЛОЖЬ» или опущен, то используется американский метод определения приближенного числа дней между двумя датами, а если «ИСТИНА» – то европейский (эти два метода различаются, только если конечная дата – 31-е число месяца).

Для определения срока между датами в годах надо использовать функцию ДОЛЯГОДА с аргументами (нач\_дата, кон\_дата, базис). Эта функция устанавливается вместе с пакетом анализа (Сервис $\rightarrow$ Пакет анализа).

Первые два аргумента имеют то же значение, что и у функции ДНЕЙ360. Аргумент «базис» может принимать пять различных значений в зависимости от правила, установленного для расчета срока в годах:

0 или опущен – правило 30/360 (приближенный срок между датами в днях (американский метод расчета), приближенное число дней в году);

1 – АСТ/АСТ (точный срок между датами в днях, точное число дней в году);

2 – АСТ/360 (точный срок между датами в днях, приближенное число дней в году);

3 – АСТ/365 (точный срок между датами в днях, но в любом году 365 дней);

4 – 30/360 европейский (приближенный срок между датами в днях (европейский метод расчета), приближенное число дней в году).

Пример.

Дата получения кредита – 15 января 2008 г., дата погашения – 15 марта того же года. Найти срок кредита в днях и годах.

Решение.

Точное число дней = «15/03/2008» – «15/01/2008» = 59.

Приближенное число дней = ДНЕЙ360(«15/01/2008», «15/03/2008») = 60.

Срок кредита в годах по правилу

 $ACT/ACT = IOJIATOJA(«15/01/2008», «15/03/2008») = 0,161644.$ 

#### *2. Финансовые функции для расчета ипотечной ссуды*

Функция ПЛТ вычисляет величину постоянной периодической выплаты ренты (например, регулярных платежей по займу) при постоянной процентной ставке.

Синтаксис: ПЛТ(Ставка;Кпер;Пс;Бс;Тип).

Если аргумент Бс опущен, то он полагается равным 0 (нулю), т.е. для займа, например, значение Бс равно 0, Тип – число 0 (нуль) или 1, обозначающее, когда должна производиться выплата.

Пример. Вычислить 30-летнюю ипотечную ссуду покупки квартиры за 201900 руб. с годовой ставкой 8% и начальным взносом 20%. Сделать расчет для ежемесячных и ежегодных выплат (табл. 1).

Решение:

- 1. Откройте Лист 1 и переименуйте его в Задание 1.
- 2. Введите в ячейки A1:B6 данные, представленные на рис. 1.

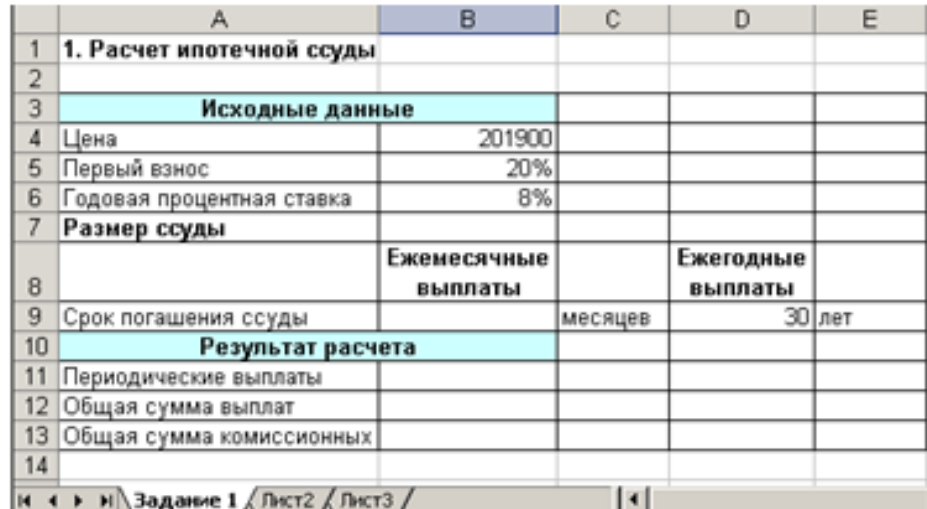

Рис. 1. Форма для расчета ипотечной ссуды

3. Для выполнения расчетов в ячейки должны быть введены формулы, показанные на рис. 2.

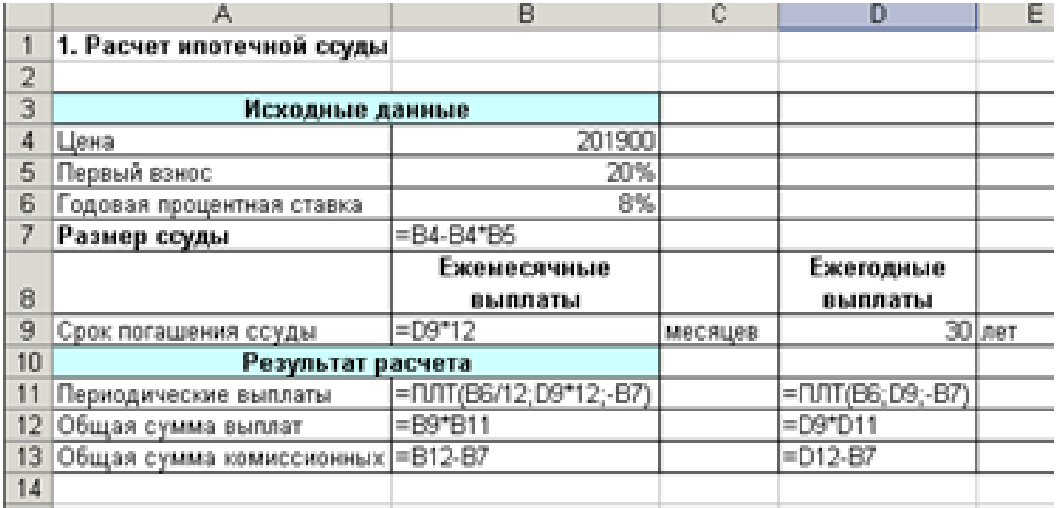

Рис. 2. Формулы для расчета ипотечной ссуды

#### 4. Результаты расчеты должны быть следующими (рис. 3):

|                | А                         | B           | C           | D         | Ε      |
|----------------|---------------------------|-------------|-------------|-----------|--------|
| 1              | 1. Расчет ипотечной ссуды |             |             |           |        |
| $\overline{2}$ |                           |             |             |           |        |
| 3              | Исходные данные           |             |             |           |        |
| 4              | Цена                      | 201 900p.   |             |           |        |
| 5              | Первый взнос              | 20%         |             |           |        |
| 6              | Годовая процентная ставка | 8%          |             |           |        |
|                | Размер ссуды              | 161 520p.   |             |           |        |
|                |                           |             |             |           |        |
|                |                           | Ежемесячные |             | Ежегодные |        |
| 8              |                           | выплаты     |             | выплаты   |        |
| 9              | Срок погашения ссуды      |             | 360 месяцев |           | 30 лет |
| 10             | Результат расчета         |             |             |           |        |
| 11             | Периодические выплаты     | 1 185p.     |             | 14 347p.  |        |
| 12             | Общая сумма выплат        | 426 664p.   |             | 430 422p. |        |
| 13             | Общая сумма комиссионных  | 265 144p.   |             | 268 902p. |        |

Рис. 3. Расчет ипотечной ссуды

#### *3. Функции для расчета годовой процентной ставки*

Функция ЧПС возвращает чистый текущий объем вклада, вычисляемый на основе ряда последовательных поступлений наличных денег и нормы амортизации.

Чистый текущий объем вклада – это сегодняшний объем будущих платежей (отрицательные значения) и поступлений (положительные значения).

Синтаксис: ЧПС(Ставка;Значение1;Значение2;…..)

Функция ЧПС связана с функцией ВСД (внутренняя скорость оборота). ВСД – это скорость оборота, для которой ЧПС равняется нулю:

Функция ВСД возвращает внутреннюю скорость оборота для ряда последовательных операций с наличными деньгами, представленными числовыми значениями. Объемы операций не обязаны быть регулярными, как в случае ренты.

Внутренняя скорость оборота – это процентная ставка дохода, полученного от инвестиций, состоящих из выплат (отрицательные значения) и поступлений (положительные значения), которые происходят в регулярные периоды времени.

Синтаксис: ВСД (Значения;Предположение).

Пример. Вас просят в долг 10000 руб. и обещают вернуть через год 2000 руб., через два года – 4000 руб., через три года – 7000 руб. При какой годовой процентной ставке эта сделка выгодна?

Решение.

- 1. Откройте Лист 2 и переименуйте его в Задание 2.
- 2. Введите в ячейки A1:B7 данные, представленные на рис. 4.

|            | A                                                     | в     | C        |  |  |
|------------|-------------------------------------------------------|-------|----------|--|--|
| 1          | 2. Расчет годовой процентной ставки                   |       |          |  |  |
| 2          | Даем ссуду в долг                                     | чпс   | всд      |  |  |
| з          | Размер ссуды, выдаваемой в долг                       | 10000 | $-10000$ |  |  |
| 4          | Возврат:                                              |       |          |  |  |
| 5          | 1 год                                                 | 2000  | 2000     |  |  |
| 6          | $2 \text{ ro } \texttt{A}$                            | 4000  | 4000     |  |  |
| 7          | 3 год                                                 | 7000  | 7000     |  |  |
| 8          | Cpok                                                  | 3     |          |  |  |
| 9          | При какой годовой процентной ставке сделка выгодна?   |       |          |  |  |
| 10         | Годовая учетная ставка                                |       |          |  |  |
| 11         | Чистый текущий объем вклада                           |       |          |  |  |
| 12         |                                                       |       |          |  |  |
| 4,4%<br>H. | $H \setminus$ Задание 1 $\lambda$ Задание 2 / Пист3 / |       |          |  |  |

Рис. 4. Форма для расчета годовой процентной ставки

3. Для выполнения расчетов в ячейки должны быть введены формулы, показанные на рис. 5.

|      |                                                     | B               | C                                                      | D | Ε | G |
|------|-----------------------------------------------------|-----------------|--------------------------------------------------------|---|---|---|
|      |                                                     |                 |                                                        |   |   |   |
|      | 2. Расчет годовой процентной ставки                 |                 |                                                        |   |   |   |
|      | Даем ссуду в долг                                   | чпс             |                                                        |   |   |   |
|      | Размер ссуды, выдаваемой в долг                     | 10000           |                                                        |   |   |   |
|      | Возврат.                                            |                 |                                                        |   |   |   |
| 5    | 1 rog                                               | 2000            |                                                        |   |   |   |
| 6    | 2 rog                                               | 4000            |                                                        |   |   |   |
|      | 3 rog                                               | 7000            |                                                        |   |   |   |
| 8    | Срок                                                |                 | З = ЕСЛИ(В8=1;"год";ЕСЛИ(И(В8>=2;В8<=4);"года";"лет")) |   |   |   |
| 9    | При какой годовой процентной ставке сделка выгодна? |                 |                                                        |   |   |   |
| 10   | Годовая учетная ставка                              | 3%              |                                                        |   |   |   |
|      | 11 Чистый текущий объем вклада                      | =4nC(B10;B5;B7) |                                                        |   |   |   |
| 4.75 |                                                     |                 |                                                        |   |   |   |

Рис. 5. Формулы для расчета годовой процентной ставки

4. Первоначально в ячейку В10 введите произвольный процент, например 3 %.

В ячейку В11 введите формулу =ЧПС(В10;В5:В7) (см. рис. 5).

5. В ячейку С8 введите формулу:

 $=$ ЕСЛИ(B8=1;»год»;ЕСЛИ(И(B8>=2;B8<=4);»года»;»лет»))

В результате должно получиться (см. рис. 6):

|    |                                                     | B        | С         |
|----|-----------------------------------------------------|----------|-----------|
|    | 2. Расчет годовой процентной ставки                 |          |           |
| 2  | Даем ссуду в долг                                   | чпс      | всд       |
| 3  | Размер ссуды, выдаваемой в долг                     | 10000    | $-10000$  |
| 4  | Возврат:                                            |          |           |
| 5  | 1 год                                               | 2000     | 2000      |
| 6  | $2$ год                                             | 4000     | 4000      |
|    | 3 год                                               | 7000     | 7000      |
| 8  | Срок                                                |          | 3 года    |
| 9  | При какой годовой процентной ставке сделка выгодна? |          |           |
| 10 | Годовая учетная ставка                              | 3%       | 0,1179207 |
|    | Чистый текущий объем вклада                         | 12 118p. |           |

Рис. 6. Расчет чистого текущего объема вклада

6. Затем выбираем команду Сервис / Подбор параметра и заполняем открывшееся диалоговое окно Подбор параметра, как показано на рис. 7.

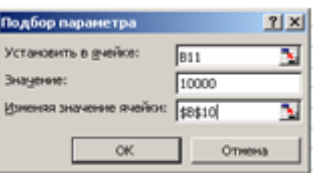

Рис. 7. Диалоговое окно Подбор параметра при расчете годовой процентной ставки

7. В поле Установить в ячейке: укажите ссылку на ячейку В11, в которой вычисляется чистый текущий объем вклада по формуле:

 $=$ ЧПС(B10;B5:B7).

В поле Значение установить 10000 – размер ссуды.

В поле Изменения значения ячейки укажите ссылку на ячейку В10, в которой вычисляется годовая процентная ставка.

После нажатия кнопки ОК средство подбора параметров определит, при какой годовой процентной ставке чистый текущий объем вклада равен 10000 руб. Результат вычисления выводится в ячейку В10.

8. В нашем случае годовая учетная ставка равна 11,79 %.

Вывод: если банки предлагают большую годовую процентную ставку, то предлагаемая сделка не выгодна.

9. Результаты расчеты должны быть следующими:

|    | А                                                   |          | с         |
|----|-----------------------------------------------------|----------|-----------|
|    | 2. Расчет годовой процентной ставки                 |          |           |
|    | Даем ссуду в долг                                   | чпс      | ВСД       |
| 3  | Размер ссуды, выдаваемой в долг                     | 10000    | $-10000$  |
|    | Возврат.                                            |          |           |
| 5  | 1 год                                               | 2000     | 2000      |
| 6  | 2 год                                               | 4000     | 4000      |
|    | 3 год                                               | 7000     | 7000      |
| 8  | Cpok                                                |          | З года    |
| 9  | При какой годовой процентной ставке сделка выгодна? |          |           |
| 10 | Годовая учетная ставка                              | 11,79%   | 0,1179207 |
|    | Чистый текущий объем вклада                         | 10000,00 |           |

Рис. 8. Расчет годовой процентной ставки

#### *4. Функции для расчета эффективности капиталовложений*

Функция ПС возвращает текущий объем вклада на основе постоянных периодических платежей.

Функция ПС аналогична функции ЧПС. Основное различие между ними заключается в том, что функция ПС допускает, чтобы денежные взносы происходили либо в конце, либо в начале периода. Кроме того, в отличие от функции ЧПС, денежные взносы в функции ПС должны быть постоянными на весь период инвестиции.

Синтаксис: ПС(Ставка;Кпер;Плт;Бс;Тип)

Пример 3. У вас просят в долг 10000 руб. и обещают возвращать по 2000 руб. в течение 7 лет. Будет ли выгодна эта сделка при годовой ставке 7 %?

Решение:

1. Откройте Лист 3 и переименуйте его в Задание 3.

2. Введите в ячейки A1:B6 данные, представленные на рис. 9.

|        | д                                        |        |
|--------|------------------------------------------|--------|
|        | 3. Расчет эффективности капиталовложений |        |
|        | Размер ссуды                             | 10 000 |
|        | Срок                                     |        |
|        | Ежегодно возвращаемык деньги             | 1500   |
| 5      | Годовая учетная ставка                   | 7%     |
| 6      | Чистый текущий объем вклада              |        |
| 7      | Вывод                                    |        |
| 8      |                                          |        |
| $\sim$ | Задание 1 / Задание 2 ) Задание 3        |        |

Рис. 9. Форма расчета эффективности капиталовложений

3. В ячейку В6 введите формулу:

 $= \Pi C(B5; B3; -B4)$ 

4. В ячейку С3 введите формулу:

```
=ЕСЛИ(В3=1; "год";ЕСЛИ(И(В3>=2;В3<=4); "года";"лет"))
```

```
5. В ячейку В7:
```
=ЕСЛИ (В2<В6; "Выгодно дать деньги в долг"; ЕСЛИ(В6=В2; "Варианты равносильны"; "Выгоднее деньги положить под проценты"))

|   |                                          | в                                     | С     |  | ᄇ |
|---|------------------------------------------|---------------------------------------|-------|--|---|
|   | 3. Расчет эффективности капиталовложений |                                       |       |  |   |
|   | Размер ссуды                             | 10 000p.                              |       |  |   |
| з | Cpok                                     |                                       | 7 лет |  |   |
| 4 | Ежегодно возвращаемык деньги             | 1500                                  |       |  |   |
| 5 | Годовая учетная ставка                   | 7%                                    |       |  |   |
| 6 | Чистый текущий объем вклада              | 8 083,93p.                            |       |  |   |
|   | Вывод                                    | Выгоднее деньги положить под проценты |       |  |   |

Рис. 10. Расчет эффективности капиталовложений

*5. Функции для расчета основных платежей и платы по процентам*

Функция ПРПЛТ возвращает платежи по процентам за данный период на основе периодических постоянных выплат и постоянной процентной ставки.

Синтаксис: ПРПЛТ (Ставка; Период; Кпер; Пс; Бс; Тип).

Функция ОСПЛТ возвращает величину выплаты за данный период на основе периодических постоянных платежей и постоянной процентной ставки.

Синтаксис: ОСПЛТ(Ставка; Период; Кпер; Пс; Бс; Тип).

Пример 4. Вычислить основные платежи, платы по процентам, общей ежегодной платы и остатка долга на примере ссуды 100000 руб. на срок 5 лет при годовой ставке 2 %.

Решение:

1. Откройте Лист 4 и переименуйте его в Задание 4.

2. Введите данные, представленные на рис. 13.

3. Ежегодная плата вычисляется в ячейке В4 по формуле:

 $=$ ПЛТ(процент; срок; -размер ссуды),

где ячейки В2, В3 и В5 имеют имена: процент, срок и размер ссуды, соответственно. Присвоение имени ячейке осуществляется с помощью команды Вставка / Имя / Присвоить.

4. За первый год плата по процентам в ячейке В8 вычисляется по формуле:  $=$  $D7*$ процент.

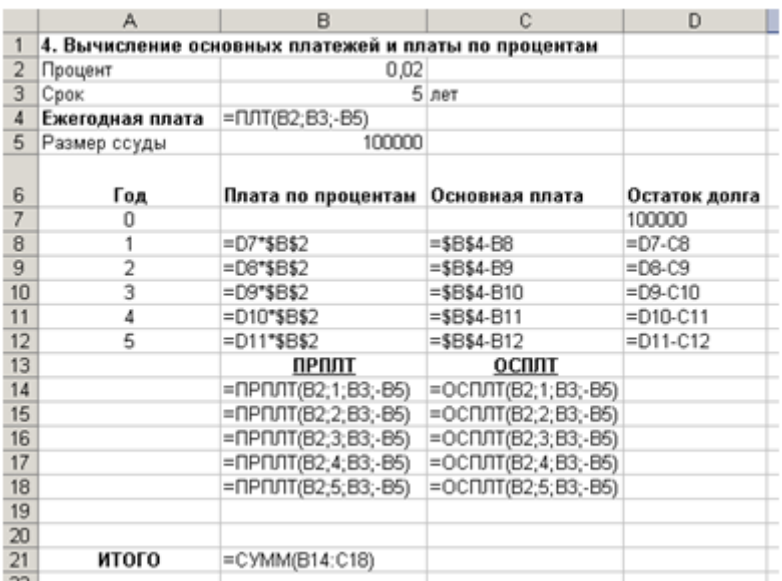

Рис. 13. Функции для вычисления основных платежей и платы по процентам.

5. Основная плата в ячейке С8 вычисляется по формуле:

=ежегодная\_плата-В8,

где ежегодная плата – имя ячейки В4.

Остаток долга в ячейке D8 вычисляется по формуле:

 $=$ D7-C8.

6. В оставшиеся годы эти платы определяются с помощью протаскивания маркера заполнения выделенного диапазона B8:D8 вниз по столбцам.

7. Данные результаты расчетов должны быть следующими (рис. 14.):

|    | А               | B                                                    | Ċ              | D             |
|----|-----------------|------------------------------------------------------|----------------|---------------|
|    |                 | 4. Вычисление основных платежей и платы по процентам |                |               |
| 2  | Процент         | 0,02                                                 |                |               |
| 3  | Срок            |                                                      | 5 лет          |               |
| 4  | Ежегодная плата | 21 215,84p.                                          |                |               |
| 5  | Размер ссуды    | 100000                                               |                |               |
|    |                 |                                                      |                |               |
| 6  | Год             | Плата по процентам                                   | Основная плата | Остаток долга |
| 7  | O               |                                                      |                | 100000        |
| 8  | 1               | 2000,00p.                                            | 19 215,84p.    | 80 784,16p.   |
| 9  | 2               | 1615,68p.                                            | 19 600,16p.    | 61 184,00p.   |
| 10 | 3               | 1 223,68p.                                           | 19 992,16p.    | 41 191,85p.   |
| 11 | 4               | 823,84p.                                             | 20 392,00p.    | 20 799,84p.   |
| 12 | 5               | 416,00p.                                             | 20 799 84p. 0  |               |
| 13 |                 | ПРПЛТ                                                | осплт          |               |
| 14 |                 | 2000,00p.                                            | 19 215,84p.    |               |
| 15 |                 | 1615,68p.                                            | 19 600,16p.    |               |
| 16 |                 | 1 223,68p.                                           | 19 992,16p.    |               |
| 17 |                 | 823,84p.                                             | 20 392,00p.    |               |
| 18 |                 | 416,00p.                                             | 20 799,84p.    |               |
| 19 |                 |                                                      |                |               |
| 20 |                 |                                                      |                |               |
| 21 | итого           | 106 079,20p.                                         |                |               |
| 22 |                 |                                                      |                |               |

Рис. 14. Вычисление основных платежей и платы по процентам

*6. Функции для расчета будущего значения вклада, процентной ставки и количества периодов выплаты долга*

Функция БС вычисляет будущее значение вклада на основе периодических постоянных платежей и постоянной процентной ставки.

Функция БС подходит для расчета итогов накоплений при ежемесячных банковских взносах.

Синтаксис: БС (Ставка; Кпер; Плт; Пс; Тип).

Функция КПЕР вычисляет общее количество периодов выплаты для данного вклада на основе периодических постоянных выплат и постоянной процентной ставки.

Синтаксис: КПЕР(Ставка; Плт; Пс; БС; Тип).

Пример 5. Вы хотите зарезервировать деньги для специального проекта, который будет осуществлен через год. Предположим, вы собираетесь вложить 1000 руб. при годовой ставке 6 %. Вы собираетесь вкладывать по 100 руб. в начале каждого месяца в течение года. Сколько денег будет на счете в конце 12 месяцев?

Решение:

- 1. Откройте Лист 5 и переименуйте его в Задание 5.
- 2. Ведите данные в ячейки А1:С6 (см. рис. 15).

|            |                                                             | Е    | Č          |
|------------|-------------------------------------------------------------|------|------------|
|            | 5. Вычисление будущего значения вклада                      |      |            |
|            | БС                                                          |      |            |
| 3          | Будущие платежи (вложения)                                  | 1000 |            |
|            | Постоянные выплаты (вложения)                               | 100  |            |
| 5          | Годовая ставка                                              | 6%   |            |
| 6          | Число периодов выпоат                                       |      | 12 месяцев |
|            |                                                             |      |            |
| 8          | Сколько денег будет на счете в конце 12 месяцев? 2 301,40р. |      |            |
| $\sqrt{2}$ |                                                             |      |            |

Рис. 15. Расчет будущего значения вклада

3. В ячейку С8 введите формулу:  $=$ БС(6 %/12; 12; -100; -1000; 1) получаем ответ: 2 301,40 руб (см. рис. 16).

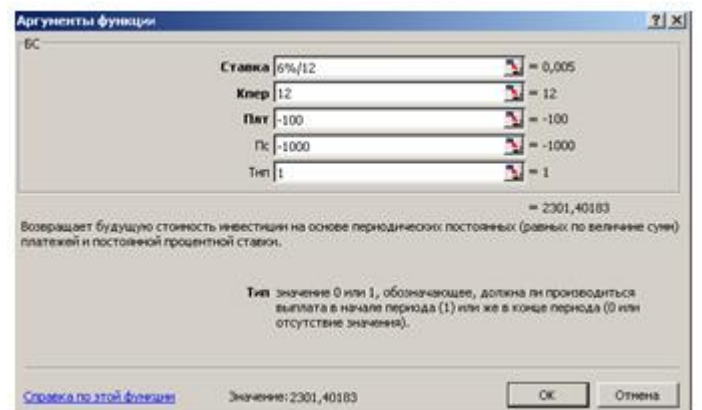

Рис. 16. Диалоговое окно Аргументы функции БС

Пример 6. Вы берете в долг 1000 руб. при годовой ставке 1% и собираетесь выплачивать по 100 руб. в год, Какое будет число выплат долга?

Решение:

- 1. Откройте Лист 6 и переименуйте его в Задание 6.
- 2. Ведите данные в ячейки А1:В6 (см. рис. 17).

|   | А                                               | в    |  |
|---|-------------------------------------------------|------|--|
|   | 6. Вычисление количества периодов выплаты долга |      |  |
|   | <b>KTIEP</b>                                    |      |  |
| 3 | В долг                                          | 1000 |  |
|   | Постоянные выплаты                              | 100  |  |
| 5 | Годовая ставка                                  | 1%   |  |
| 6 | Число периодов выплат                           | 10.6 |  |
|   |                                                 |      |  |

Рис. 17. Расчет количества периодов выплат

3. В ячейку В6 введите формулу:

 $=$ K $\Pi$ EP $(B5; -B4; B3)$ 

В результате получаем ответ: ≈11. (см. рис. 18).

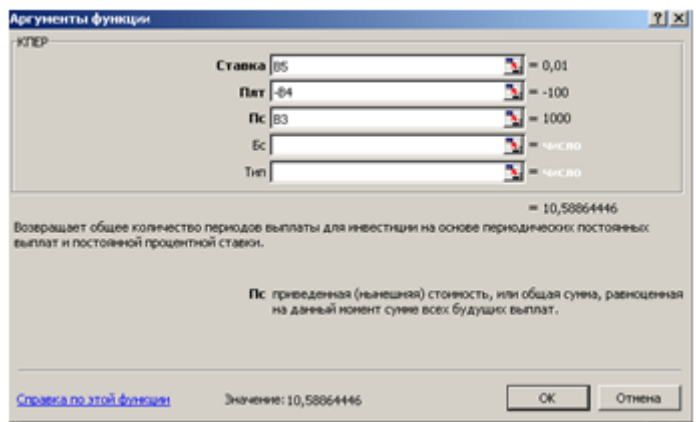

Рис. 18. Диалоговое окно Аргументы функции КПЕР

Функция СТАВКА вычисляет процентную ставку, необходимую для получения определенной суммы в течение заданного срока путем постоянных взносов, за один период.

Синтаксис: СТАВКА(КПЕР; Плт; Пс; БС; Тип; Предположение).

Пример 7. Определить процентную ставку для четырехлетнего займа размером в 8000 руб. с ежемесячной выплатой 200 руб.

Решение:

- 1. Откройте Лист 7 и переименуйте его в Задание 7.
- 2. Ведите данные в ячейки А1:В7 (см. рис. 19).

|   | 7. Вычисление процентной ставки |           |                       |  |
|---|---------------------------------|-----------|-----------------------|--|
|   | <b>CTABKA</b>                   |           |                       |  |
|   | Размер займа                    | 8000      |                       |  |
|   | Ежемесячные выплаты             | 200       |                       |  |
|   | Срок                            |           | 4 года                |  |
| 6 | Процентная ставка (ежемесячная) |           | =CTABKA(B5*12;-B4;B3) |  |
|   | Процентная ставка (годовая)     | $= 56*12$ |                       |  |

Рис. 19. Расчет процентной ставки

3. В ячейку В6 введите формулу:

=СТАВКА(B5\*12;-B4;B3).

4. В ячейку В7 введите формулу:

 $= B6*12.$ 

В результате получаем: месячная (так как период равен месяцу) процентная ставка равна 0,77 %. Процентная ставка годовая равна 9 % см. рис 20).

|   | А                               | в     |        |
|---|---------------------------------|-------|--------|
|   | 7. Вычисление процентной ставки |       |        |
|   | <b>CTABKA</b>                   |       |        |
|   | Размер займа                    | 8000  |        |
|   | Ежемесячные выплаты             | 200   |        |
| 5 | Срок                            |       | 4 года |
| 6 | Процентная ставка (ежемесячная) | 0.77% |        |
|   | Процентная ставка (годовая)     | 9%    |        |

Рис.20. Результаты вычисления процентной ставки

## *7. Финансовые функции для расчета амортизации*

Расчет амортизационных отчислений на предприятии служит нескольким целям:

 вычисление подлежащей налогообложению прибыли (амортизационные отчисления уменьшают сумму налога);

 вычисление прибыли акционерной компании, используемой для выплаты дивидендов по обыкновенным акциям;

 накопление собственных средств для инвестиций в в расширение и модернизацию производства;

определение балансовой стоимости имущества.

Существуют различные правила для расчета амортизации.

Равномерная амортизация вычисляется с использованием функции АПЛ, которая следующий синтаксис:

АПЛ (нач\_стоимость; ост\_стоимость; время\_эксплуатации).

Для расчета ускоренной амортизации, когда амортизационные отчисления с каждым годом уменьшаются, используются различные правила: правило суммы лет, метод фиксированного процента, метод двойного процента и др. Проиллюстрируем эти правила вычисления амортизации (рис. 7).

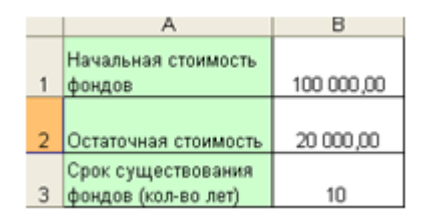

Рис. 7. Исходные данные для иллюстрации вычисления амортизации

Для расчета амортизации по правилу суммы лет используется функция:

АСЧ (нач\_стоимость; ост\_стоимость; время\_эксплуатации; период).

Аргумент «период» – это порядковый номер периода, за который вычисляются амортизационные отчисления за первые три года, используя две рассмотренные функции.

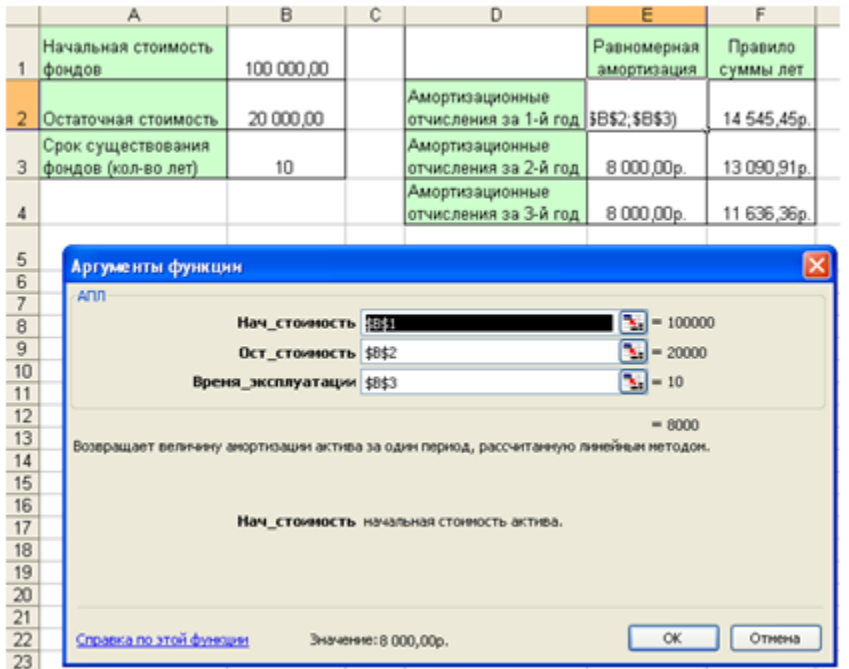

Рис. 8 а). Вычисление равномерной амортизации с использованием функции АПЛ

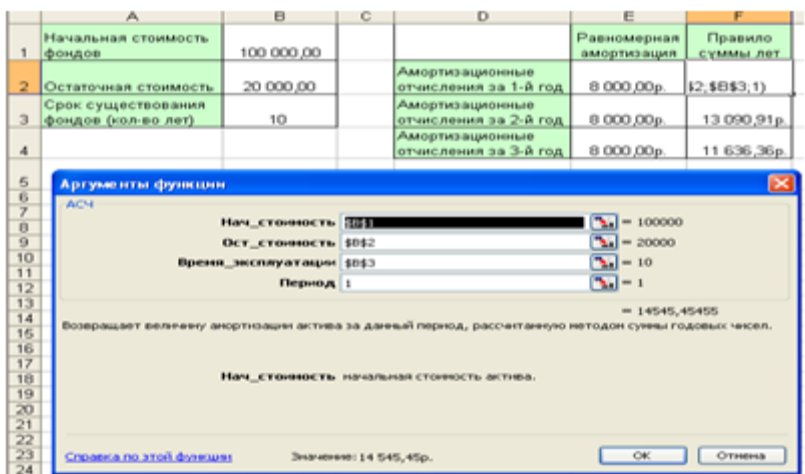

Рис. 8 б). Вычисление ускоренной амортизации с использованием функции АСЧ

Таким образом, получаем:

|   | D                                        | Ε                          |                      |
|---|------------------------------------------|----------------------------|----------------------|
|   |                                          | Равномерная<br>амортизация | Правило<br>суммы лет |
| 2 | Амортизационные<br>отчисления за 1-й год | 8000,00p.                  | 14 545,45p.          |
| 3 | Амортизационные<br>отчисления за 2-й год | 8000,00p.                  | 13 090,91p.          |
|   | Амортизационные<br>отчисления за 3-й год | 8000,00p.                  | 11 636,36p.          |

Рис. 9. Результаты вычислений равномерной и ускоренной амортизации

Расчет амортизации по методу фиксированного процента ведется с помощью функции:

ФОУ (нач\_стоимость; ост\_стоимость; время\_эксплуатации; период; месяц), а по методу двойного процента:

ДДОБ (нач стоимость; ост\_стоимость; время\_эксплуатации; период; коэффициент).

|                                          | А                                           | B          | Č                                                                                                    | D                                         | E                           | F                    | G                          | н                  |
|------------------------------------------|---------------------------------------------|------------|----------------------------------------------------------------------------------------------------|-------------------------------------------|-----------------------------|----------------------|----------------------------|--------------------|
|                                          | Начальная стоимость<br>фондов               | 100 000 00 |                                                                                                    |                                           | Равномерная<br>amophypiques | Правило<br>суммы лет | Фиксированный<br>процент   | Двойной<br>процент |
|                                          | Остаточная стоимость                        | 20 000 00  |                                                                                                    | Амертизационные<br>дот й-1 ве книнального | 8000.00p                    |                      | 14 545 45p. B\$2,\$B\$3;1) |                    |
|                                          | Срок существования<br>3 фондов (кол-во лет) | 10         |                                                                                                    | Амортизационные<br>отчисления за 2-й год  | 8 000.00p                   | 13 090.91p.          |                            |                    |
| 4                                        |                                             |            |                                                                                                    | Амортизационные<br>отчисления за 3-й год  | 8000.00p                    | 11 636,36p.          |                            |                    |
| 5                                        |                                             |            |                                                                                                    | Аргуненты функции                         |                             |                      |                            | ×                  |
| $\overline{6}$<br>$\overline{7}$         |                                             | ewo        |                                                                                                    |                                           |                             |                      | $T_{\rm{e}}$ = 100000      |                    |
| $\overline{B}$<br>$\overline{9}$         |                                             |            | <b>Нач стоимость \$8\$1</b><br>$T_{\rm H}$ = 20000<br>Ост стоимость \$0\$2                                               |                                           |                             |                      |                            |                    |
| 10<br>11                                 |                                             |            | <b>Премя эксплуатации \$8\$3</b>                                                                                         |                                           |                             | $\sum -10$           |                            |                    |
| 12<br>13                                 |                                             |            | $\mathbf{V}_n$ = 1<br>Период :<br>N.<br>Месяцы                                                                           |                                           |                             |                      |                            |                    |
| 14<br>15                                 |                                             |            |                                                                                                    |                                           |                             |                      | $= 14900$                  |                    |
| 16<br>17                                 |                                             |            | Всовращает величину анортизации актива для задачного периода, рассчитанную нетодон фиксированного<br>уненьшения остатка. |                                           |                             |                      |                            |                    |
| 18<br>19                                 |                                             |            | Период, период, для которого нужно вычислить анортизацию, в тех же<br>единицах, что и время эксплуатации.                |                                           |                             |                      |                            |                    |
| $\overline{20}$<br>$\overline{21}$       |                                             |            |                                                                                                    |                                           |                             |                      |                            |                    |
| $\overline{22}$<br>$\overline{23}$<br>24 |                                             |            |                                                                                                    |                                           |                             |                      |                            |                    |
| $\overline{\mathbf{25}}$                 |                                             |            |                                                                                                    | Справка по этой финкции                   | Значение: 14900             |                      | OK.                        | Отнена             |

Рис. 10 а). Вычисление ускоренной амортизации с использованием функции ФОУ

|                      | A                                           | B          | c                                                                                                    | D                                        | E                          |                      | G                        | н                  |
|----------------------|---------------------------------------------|------------|----------------------------------------------------------------------------------------------------|------------------------------------------|----------------------------|----------------------|--------------------------|--------------------|
|                      | Начальная стоимость<br>1 фондов             | 100 000 00 |                                                                                                    |                                          | Равномерная<br>амортизация | Правило<br>суммы лет | Фиксированный<br>процент | Двойной<br>процент |
| $\overline{2}$       | Остаточная стоимость                        | 20 000.00  |                                                                                                    | Амортизационные<br>отчисления за 1-й год | 8 000,00p                  | 14 545.45o.          | 14 900,00p. 2:\$B\$3;1)  |                    |
|                      | Срок существования<br>3 фондов (кол-во лет) | 10         |                                                                                                    | Амортковционные<br>отчисления за 2-й год | 8000.00p                   | 13 090.91p.          | 12 679 90p.              |                    |
| 4                    |                                             |            |                                                                                                    | Амортковционные<br>отчисления за 3-й год | 8 000 00p.                 | 11 636,36p.          | 10 790,59p.              |                    |
| 5                    |                                             |            |                                                                                                    | Аргументы функции                        |                            |                      |                          | ⊠                  |
| 6                    |                                             | ддов       |                                                                                                    |                                          |                            |                      |                          |                    |
| 7                    |                                             |            | $\sum_{i=1}^{n}$ = 100000<br>Нач стоимость 385                                                       |                                          |                            |                      |                          |                    |
| $\overline{8}$       |                                             |            |                                                                                                    | $\mathbf{X} = 20000$                     |                            |                      |                          |                    |
| $\overline{9}$<br>10 |                                             |            | Ост_стояность \$8\$2                                                                                 |                                          |                            |                      | $\Sigma = 10$            |                    |
| 11                   |                                             |            |                                                                                                    | Вреня эксплуатации \$8\$3                |                            |                      |                          |                    |
| 12                   |                                             |            | Период 1                                                                                             |                                          |                            |                      | $\Sigma$ - 1             |                    |
| 13                   |                                             |            | Коэффициент                                                                                          |                                          |                            |                      | 고-                       |                    |
| 14                   |                                             |            | $= 20000$                                                                                            |                                          |                            |                      |                          |                    |
| 15                   |                                             |            | бохеращает значение аксотирации актива за данный период, используя кетод двойного уменьшения остатка |                                          |                            |                      |                          |                    |
| 16                   |                                             |            | или нной явно указанный метод.                                                                       |                                          |                            |                      |                          |                    |
| 17                   |                                             |            | Нач стоимость начальная стоимость актива.                                                            |                                          |                            |                      |                          |                    |
| 18<br>19             |                                             |            |                                                                                                    |                                          |                            |                      |                          |                    |
| $\overline{20}$      |                                             |            |                                                                                                    |                                          |                            |                      |                          |                    |
| $\overline{21}$      |                                             |            |                                                                                                    |                                          |                            |                      |                          |                    |
| 22                   |                                             |            |                                                                                                    |                                          |                            |                      |                          |                    |
| 23                   |                                             |            |                                                                                                    |                                          |                            |                      |                          |                    |
| $\frac{24}{25}$      |                                             |            | $\alpha$<br>Отнена<br>Справка по этой функции<br>Значение: 20 000,00р.                               |                                          |                            |                      |                          |                    |
|                      |                                             |            |                                                                                                    |                                          |                            |                      |                          |                    |

Рис. 10 б). Вычисление ускоренной амортизации с использованием функции ДДОБ

Таким образом, получаем:

|                                             |            | c |                                          |                            |                      |                          |                         |
|---------------------------------------------|------------|---|------------------------------------------|----------------------------|----------------------|--------------------------|-------------------------|
| Начальная стоимость<br>фондов               | 100 000,00 |   |                                          | Равномерная<br>амортизация | Правило<br>суммы лет | Фиксированный<br>процент | Двойной<br>процент      |
| Остаточная стоимость                        | 20 000.00  |   | Амортизационные<br>отчисления за 1-й год | 8 000 00p.                 | 14 545.45p.          |                          | 14 900,00p. 20 000,00p. |
| Срок существования<br>3 фондов (кол-во лет) | 10         |   | Амортизационные<br>отчисления за 2-й год | 8 000,00p.                 | 13 090 91p.          |                          | 12 679 90p. 16 000 00p. |
|                                             |            |   | Амортизационные<br>отчисления за 3-й год | 8 000,00p.                 | 11 636,36p.          |                          | 10 790 59p. 12 800 00p. |

Рис. 11. Результаты вычислений амортизации

#### **Задания для самостоятельной работы**

#### **Вариант 1.**

В банке размещено 20000 руб. под 3% годовых. Начисление процентов производится один раз в год. Определить значение суммы на расчетном счете по истечении 5 лет.

#### **Вариант 2.**

На банковский счет под 11,5% годовых внесли 37000 руб. Определить размер вклада по истечении трех лет, если проценты начисляются каждые полгода.

#### **Вариант 3.**

Существует два варианта денежных вкладов по 50 тыс. руб. в течение трех лет: в начале каждого года под 19% годовых или в конце каждого года под 27% годовых. Определить наиболее предпочтительный вариант.

#### **Вариант 4.**

Два клиента банка в течение нескольких лет вносят одинаковые фиксированные денежные суммы под 14% годовых. Один клиент делает вклад в начале каждого квартала, другой - в конце каждого месяца. Определить размеры накопленных клиентами к концу пятого года сумм, если общая сумма взносов каждого из них за год равнялась 12000 руб.

#### **Вариант 5.**

Фирме требуется 500 тыс. руб. через три года. Определить, какую сумму необходимо внести фирме сейчас, чтобы к концу третьего года вклад увеличился до 500 тыс. руб., если процентная ставка составляет 12% годовых.

#### **Вариант 6.**

Ваш первоначальный вклад 10000 руб. за 5 лет увеличился до 40000 руб. Определить, какова была средняя годовая ставка.

#### **Вариант** 7.

У вас 10000 руб. Вы нашли банк с 5% годовых и хотите узнать, через сколько лет у вас будет миллион.

#### **Вариант** 8.

Вы заняли в долг 10000 руб. сроком на 12 месяцев под 5% годовых при условии ежемесячного возврата суммы 1100 руб. Какую сумму вы отдадите за год?

#### **Вариант 9.**

Пусть инвестиции в проект к концу первого года его реализации составят 20 тыс. руб. В последующие четыре года ожидаются годовые доходы по проекту: 6000 руб., 8200 руб., 12600 руб., 18800 руб.

Рассчитать чистую текущую стоимость проекта (с помощью функции ЧПС) к началу первого года, если процентная ставка составляет 10% годовых.

\*В данной задаче необходимо учесть, что инвестиция в сумме 20 тыс. руб. вносится к концу первого периода, это значение следует включить в список аргументов функции ЧПС со знаком «минус» (инвестиционный денежный поток движется от «нас»), остальные денежные потоки представляют собой доходы.

#### **Вариант 10.**

Ссуда размером 58 тыс. руб., выданная под 19% годовых, погашается ежеквартальными платежами по 6200 руб. Рассчитать срок погашения ссуды.

*Примечание для выполнения заданий* На практике в зависимости от условий финансовой сделки проценты могут начисляться несколько раз в год, например, ежемесячно, ежеквартально и т.д. Если процент начисляется несколько раз в год, то необходимо определение общего числа периодов начисления процентов и ставки процента за период начисления. В таблице 3.1 приведены данные для наиболее распространенных методов внутригодового учета процентов.

| Метод       | Общее число | Процентная    |  |
|-------------|-------------|---------------|--|
| начисления  | периодов    | ставка        |  |
| процентов   | начисления  | за период     |  |
|             | процентов   | начисления, % |  |
| Ежегодный   | N           | K             |  |
| Полугодовой | $N^*2$      | K/2           |  |
| Квартальный | $N^*4$      | K/4           |  |
| Месячный    | $N*12$      | K/12          |  |
| Ежедневный  | $N*365$     | K/365         |  |

Таблица 1 - Расчет данных для различных вариантов начисления процентов

#### **Список литературы**

- **1.** Информатика для экономистов : учеб. для бакалавров / под ред. В. П. Полякова. - М. : Юрайт, 2013. - 524 с.
- **2.** Информатика для экономистов : учеб. для бакалавров / под ред. В. П. Полякова. - М. : Юрайт, 2013. - 524 с.
- **3.** Информатика. Базовый курс : учеб. для вузов / под ред. С. В. Симоновича. 3-е изд. - СПб.: Питер, 2011. - 640 с.
- **4.** Информатика. Базовый курс : учеб. для вузов / под ред. С. В. Симоновича. 3-е изд. - СПб.: Питер, 2011. - 640 с.
- **5.** Информатика: учеб. пособие для бакалавров / О. П. Новожилов. М. : Юрайт, 2012. - 564 с.
- **6.** Информатика: учеб. пособие для бакалавров / О. П. Новожилов. М. : Юрайт, 2012. - 564 с.
- **7.** Ульянова, Н. Д. Информационные технологии: электронное учебно-метод. пособие / Н. Д. Ульянова. - Брянск: БГСХА , 2009.
- **8.** Уткин, В. Б. Информационные системы в экономике : учеб. для вузов / В. Б. Уткин, К. В. Балдин. - 5-е изд., стер. - М. : Академия, 2010. - 288 с.
- **9.** Экономика предприятия (в схемах, таблицах, расчетах) : учеб. пособие для вузов / Скляренко В. К., Прудников В. М., Акуленко Н. Б., Кучеренко А. И. ; под ред. В. К. Скляренко, В. М. Прудникова. - М. : Инфра-М, 2010. - 256 с.

Назначение финансовых функций

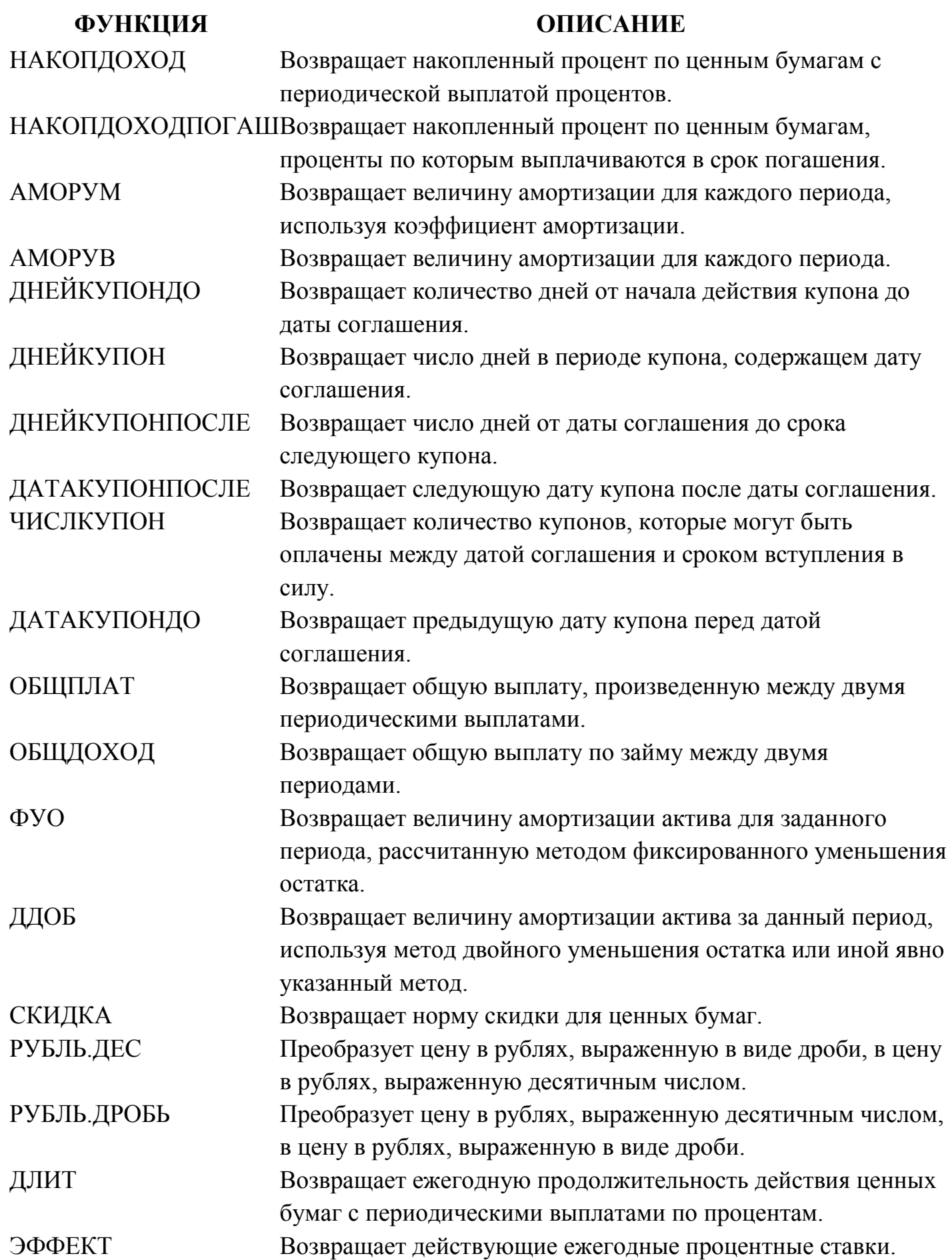

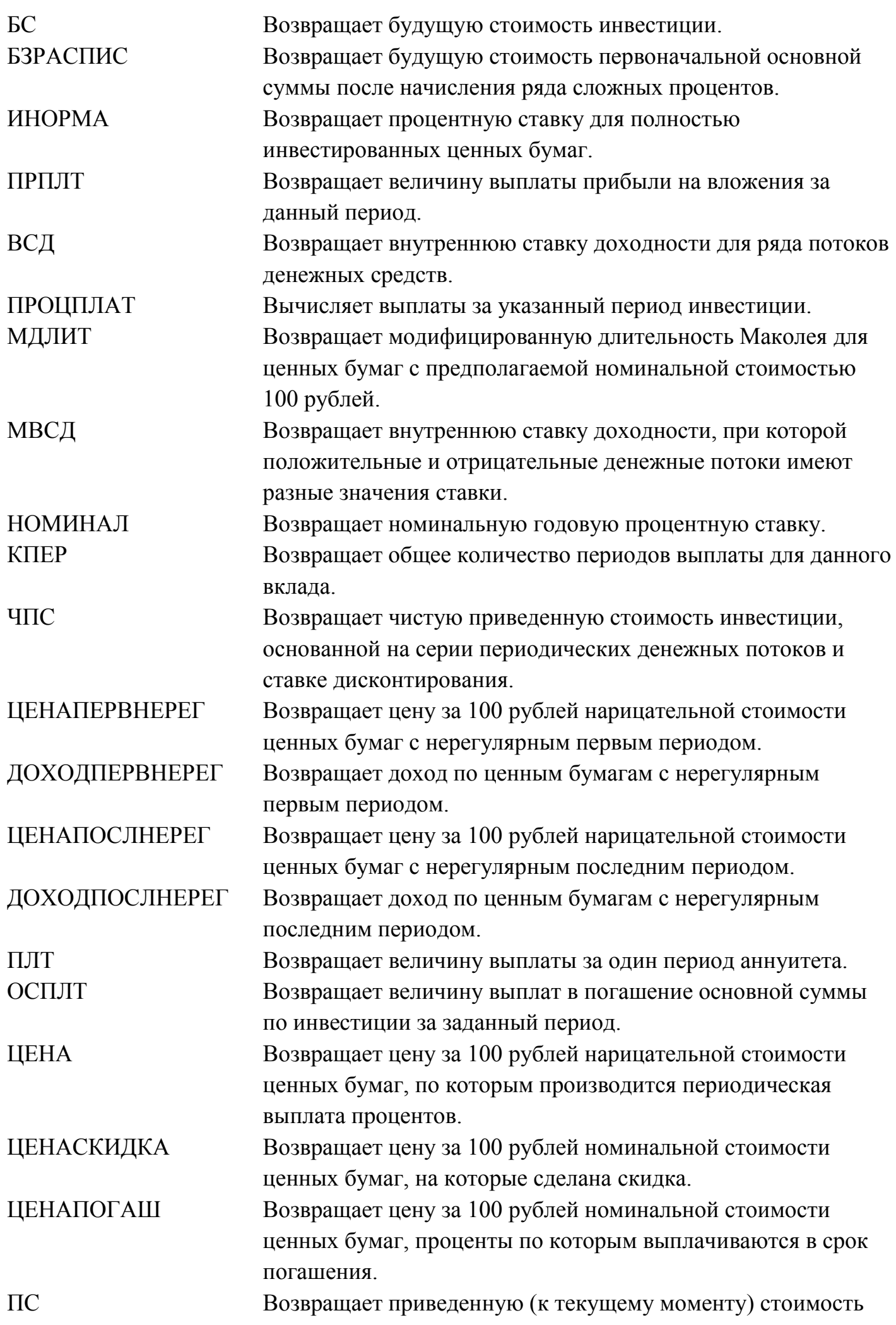

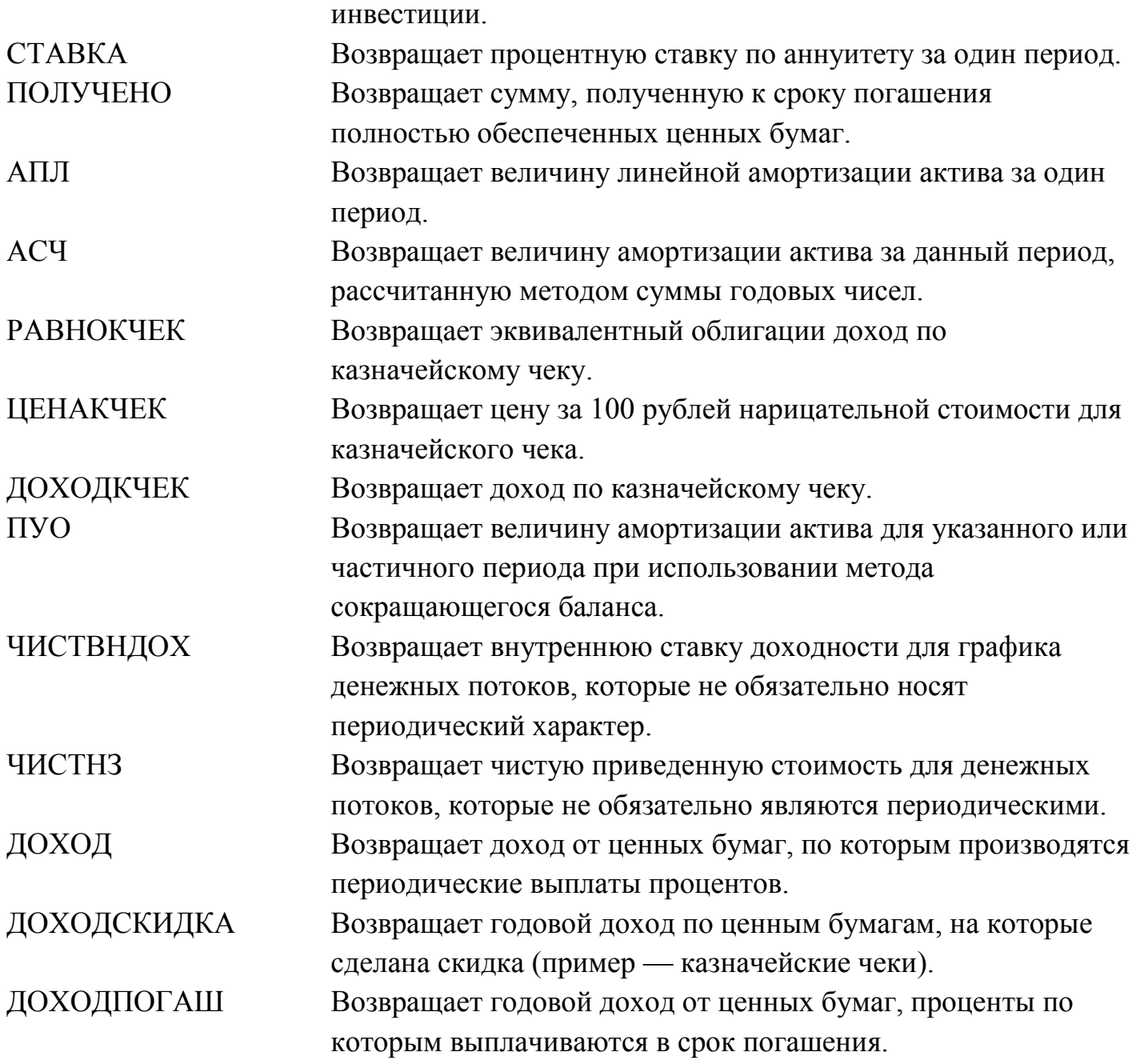

## Методическое пособие

# «Финансово-экономические расчеты в Microsoft Excel»

**Лысенкова С.Н.**

Редактор Е.М. Лебедева

Компьютерный набор и верстку произвела Лысенкова С.Н.

Лицензия ЛР №020880 от 26.05.99г. Подписано в печать . Формат  $60x84^{1/16}$ Бумага печатная. Усл. п. л. 1,6. Тираж 50 экз. Изд. №

Издательство Брянского государственного аграрного университета 243365 Брянская обл., Выгонический район, с. Кокино, Брянский ГАУ